Log into GotSoccer at http://home.gotsoccer.com/

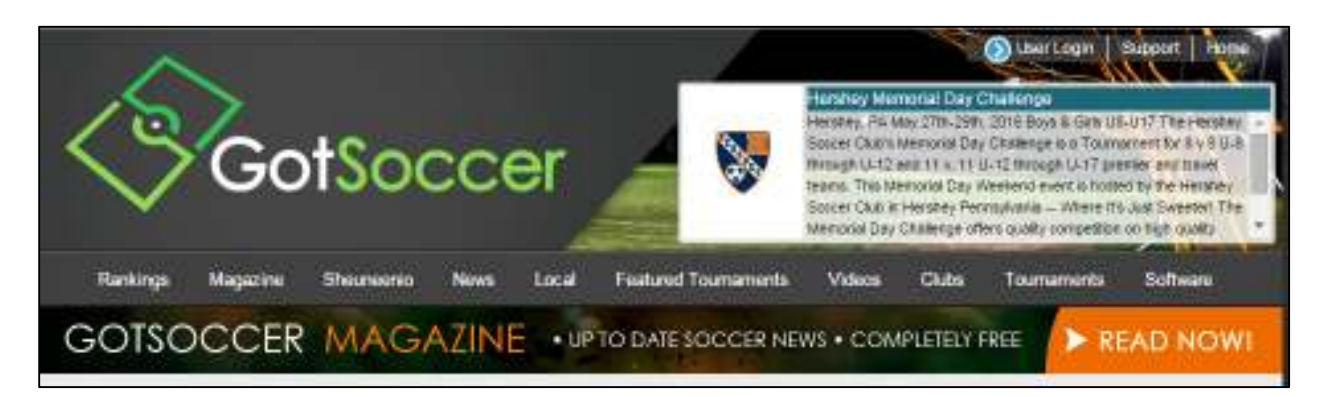

Click on "User Login" in the upper right corner.

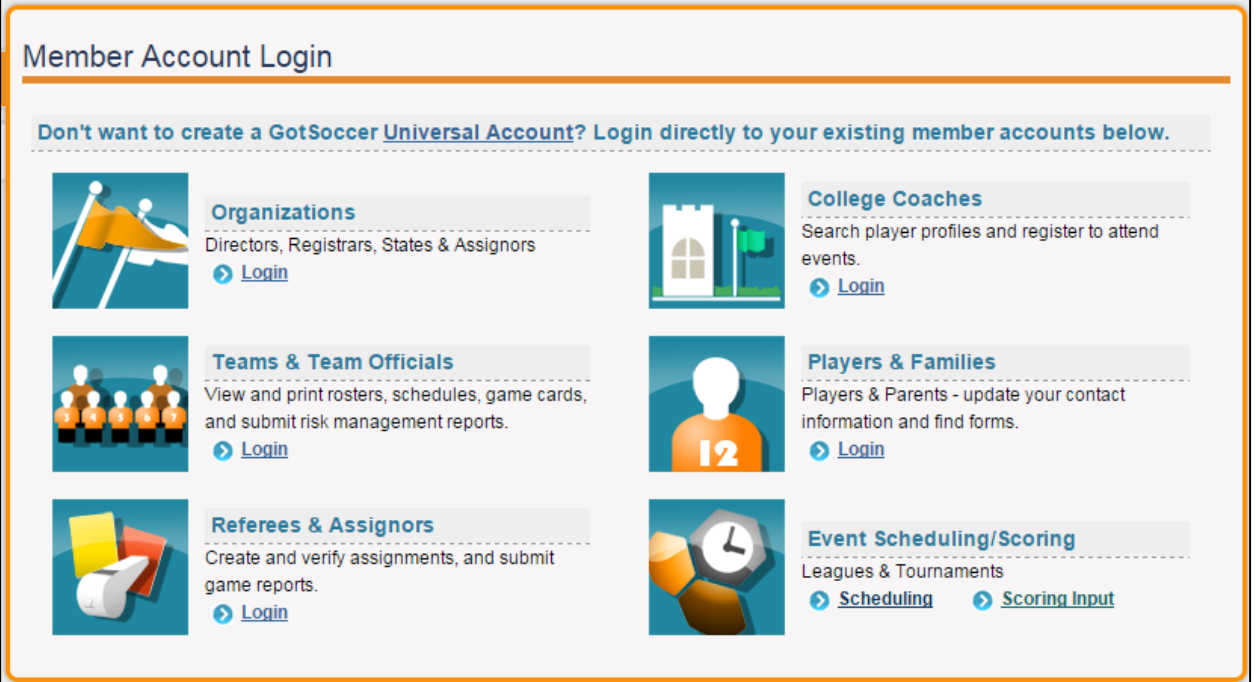

Click on "Login" under "Teams & team Officials" section.

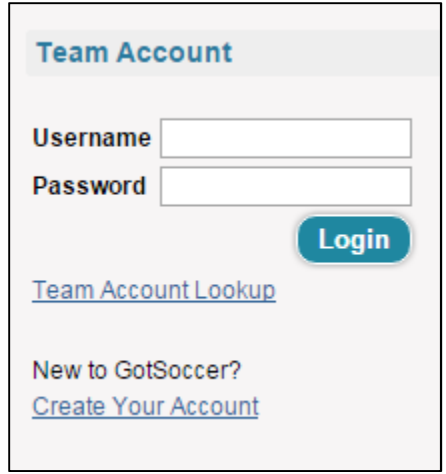

Provide the team username and password that I provided you, click "Login".

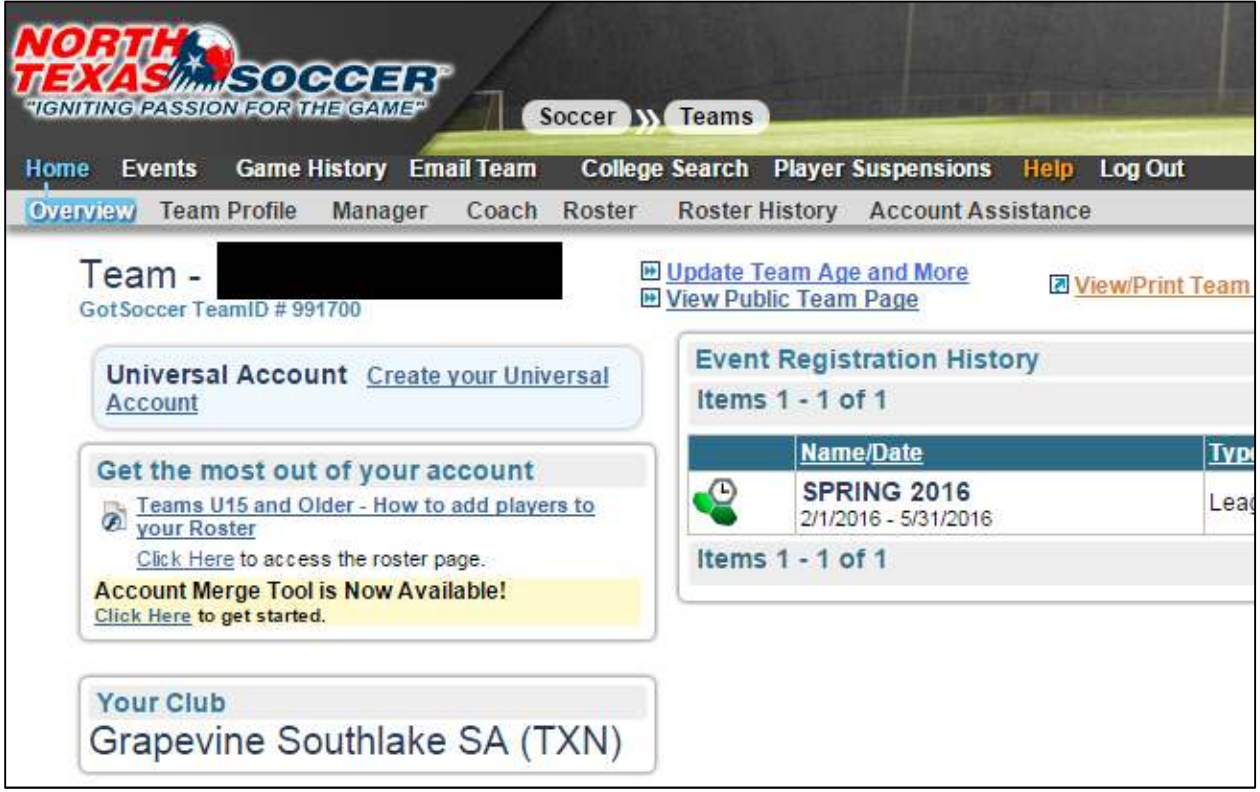

Click on the "Roster" menu option to view the team roster.

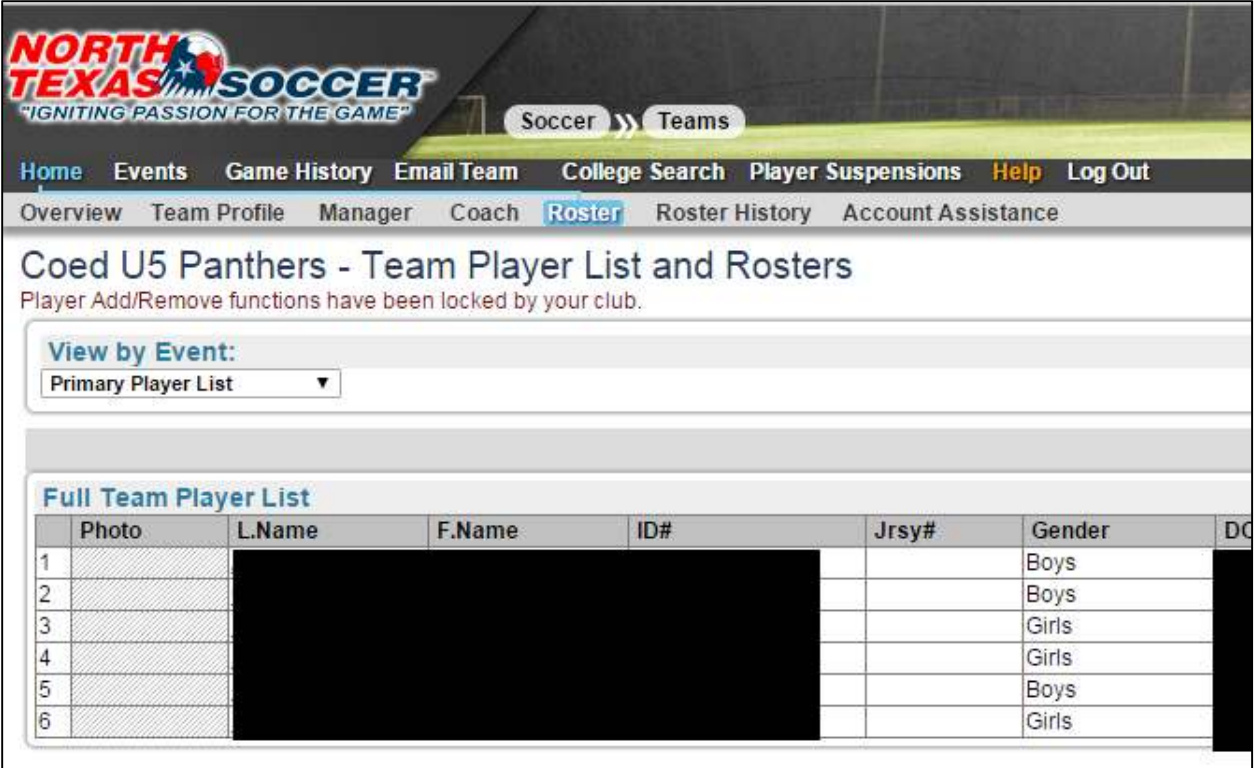

Click on each any of the players first or last name to view that player's profile.

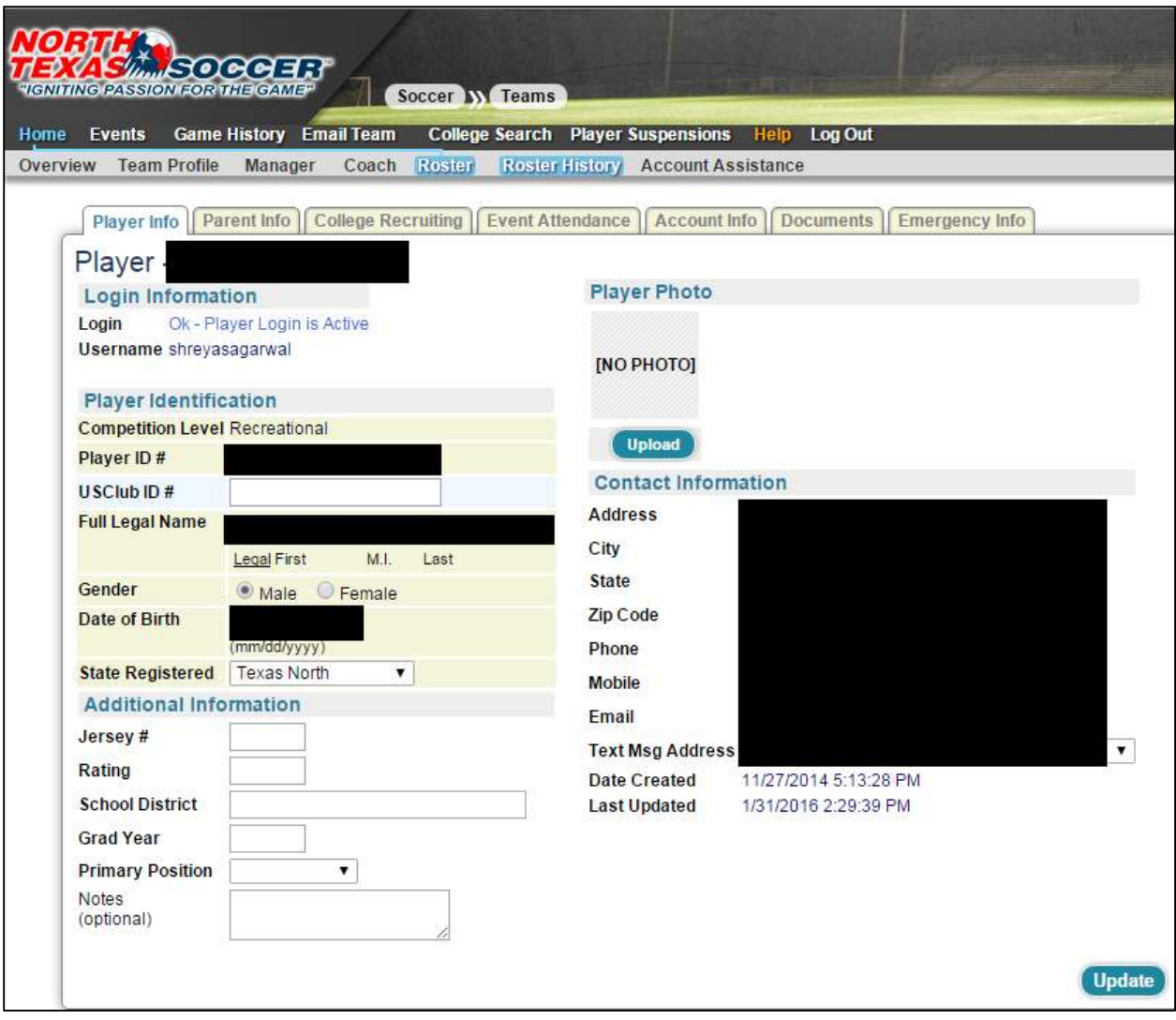

Click on "Parent Info" to view that player's parent's contact info.

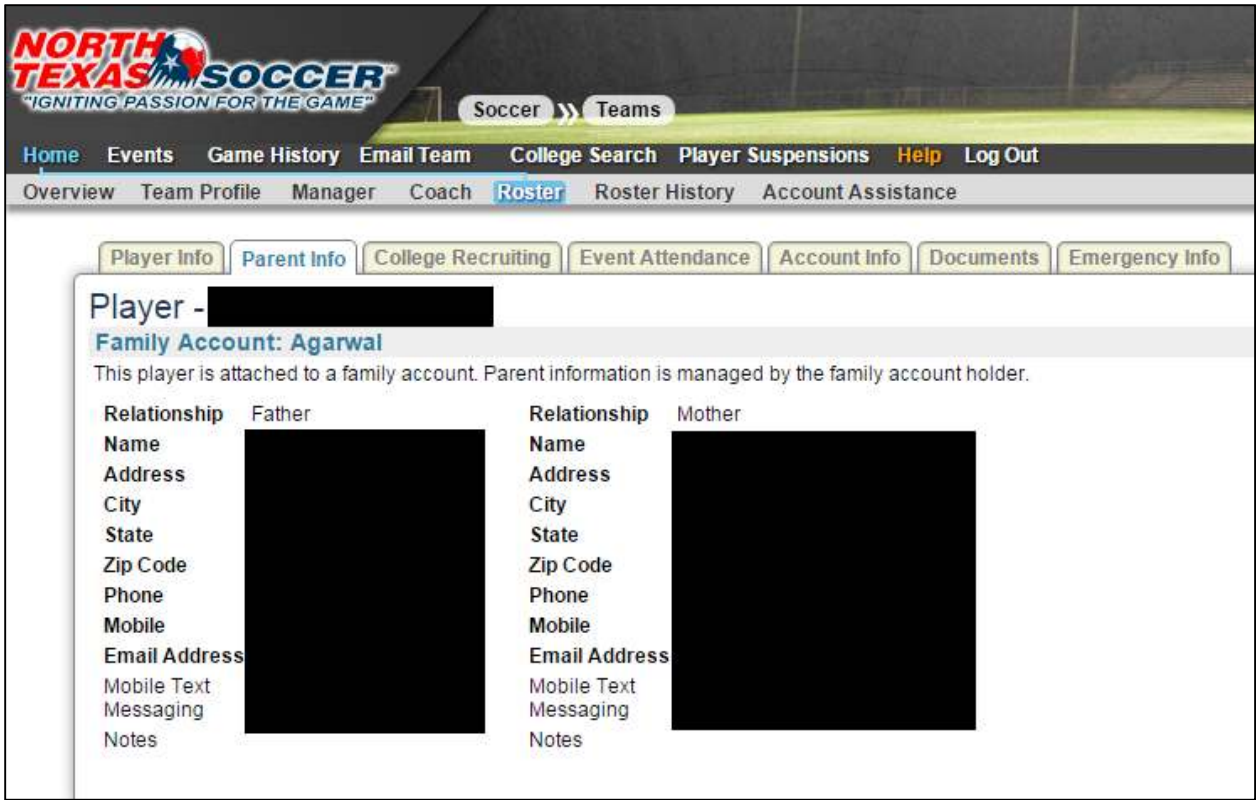

Click on "Email Team" to send an email to the team.

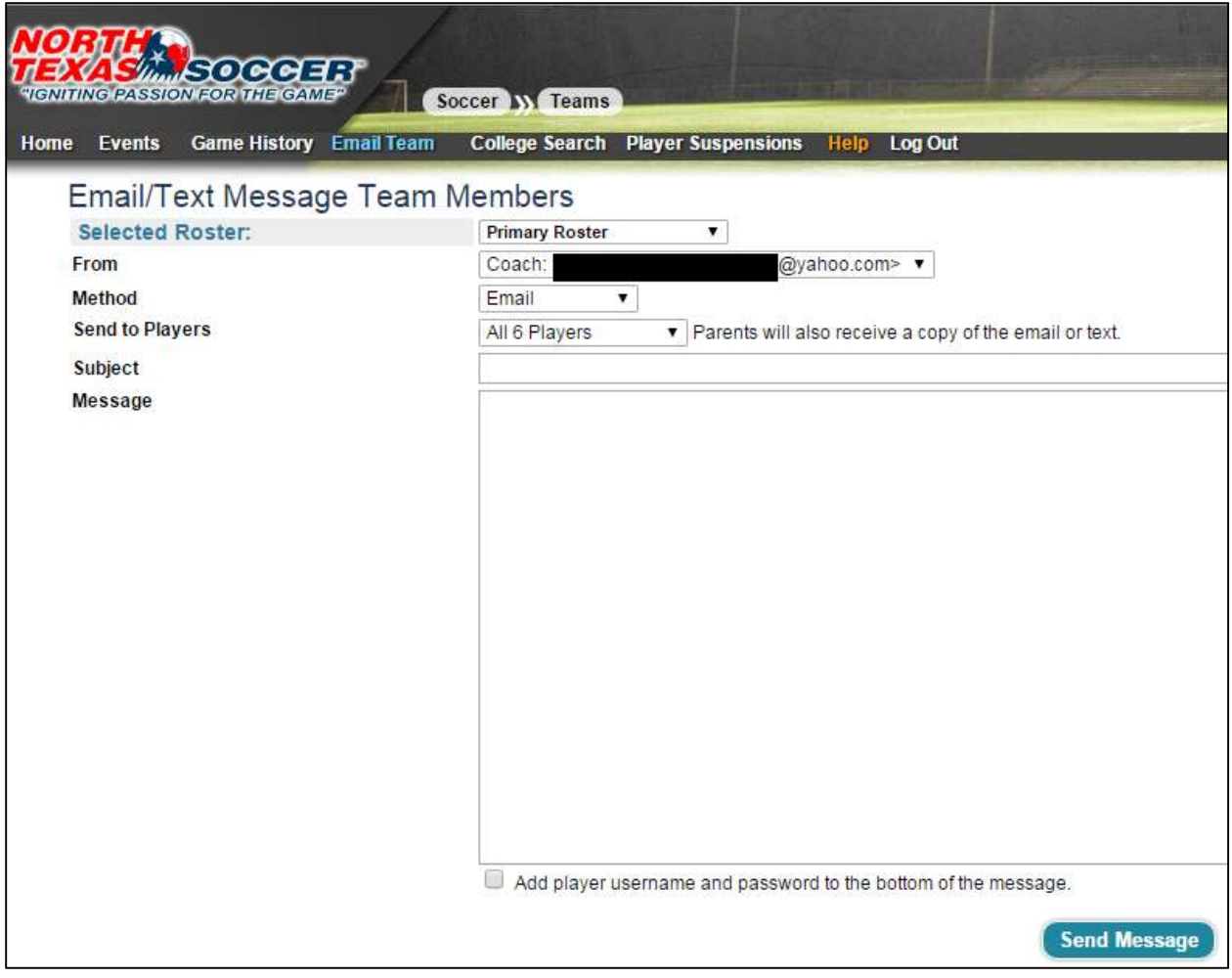